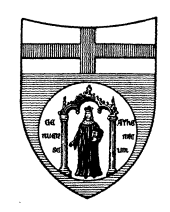

## **UNIVERSITA'DEGLI STUDI DI GENOVA**

## **ISTRUZIONI PER IL PAGAMENTO DEL CONTRIBUTO DI PARTECIPAZIONE AI CONCORSI TRAMITE IL SISTEMA PAGOPA**

Il candidato per pagare il contributo di partecipazione al concorso di  $\epsilon$  10 (dieci) deve:

- accedere al Portale dei pagamenti dell'Università degli Studi di Genova raggiungibile al seguente link:

<https://unige.pagoatenei.cineca.it/frontoffice/pagamentospontaneo>

## - cliccare sulla sezione **"Università di Genova-concorsi-contributo di partecipazione"**

- inserire i propri dati ponendo particolare attenzione ai campi:

- **"Motivo pagamento"** nel quale dovrà essere selezionato dal menù a tendina la voce "Concorsi–contributo di partecipazione"
- **"Causale"** nel quale dovranno essere indicati gli elementi identificativi del concorso (es: D.D.G. n. ……..del…………..)

- una volta completati tutti i campi, vi sono due possibili modalità per il pagamento:

- **Prima modalità**: cliccare sull'apposito pulsante "pagamento immediato" e si potrà procedere al versamento, operando la scelta della modalità di pagamento preferita
- **Seconda modalità:** cliccare sull'apposito pulsante "avviso di pagamento" e si potrà stampare l'avviso di pagamento e pagarlo successivamente attraverso uno dei canali del sistema PagoPa

## **ATTENZIONE**:

- se si stampa l'avviso di pagamento, NON considerare la data di scadenza indicata nell'avviso di pagamento, ma PAGARE E CARICARE LA RICEVUTA DI PAGAMENTO ENTRO LA DATA DI SCADENZA INDICATA DAL BANDO DELLA **PROCEDURA** 

- Una volta eseguito il pagamento con una delle due possibili modalità sopra descritte, si potrà accedere alla sezione "Scarica la ricevuta" e si potrà scaricare la ricevuta del pagamento effettuato dopo aver indicato il proprio codice fiscale e il codice avviso o lo IUV